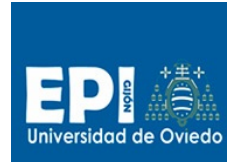

GIITIN – Tecnologías Web

Práctica 1 de Laboratorio - Curso 2013 / 2014

**Fecha de entrega**: Lunes, 6 de octubre, antes de las 23:59h. en CV

# Práctica 1. Tecnologías del Cliente

# **Introducción**

En esta primera práctica el alumnos tendrá que trabajar sobre el aspecto visual y estructural de un pequeño portal para la **gestión de compras (el dominio del problema será la compra de películas en soporte físico digital)**. Con el fin de tener una referencia de la capa de persistencia y tomarla como guía para el diseño de formularios y opciones de menú se proporciona el esquema de una base de datos que debe mantenerse.

Las tecnologías que el alumno debe emplear en la realización de esta práctica serán: HTML5 con CSS3, Javascript, JQuery y AJAX.

### **Resumen de la base de datos**

Las entidades que debe tener la base de datos son:

- Productos: Tabla con la información de los productos que se ofrecen a la venta. Campos: ID (numérico/entero, PK), Categoria (cadena, not null), Titulo (cadena, not null), Año (numérico/entero, not null), Precio (numérico/entero, not null), Imagen (cadena), Info (cadena).
- Pedido: Tabla con la información de los pedidos que se hacen por internet. Campos: ID (numérico/entero, PK), Titular (cadena, not null), Numero VISA (cadena, not null).
- Detalle: Tabla con los detalles de pedidos. Campos: ID (numérico/entero, PK), Id\_Pedido (numérico/entero, FK, not null), Id\_Producto (numérico/entero, FK, not null), unidades (numérico/entero, not null).

Se han asimilado los tipos de los campos a los tipos de Javascript, ya que el soporte de estas tres entidades será el "Web storage" de HTML5 y por lo tanto su gestión se hará desde Javascript.

### **Estructura de las páginas**

Todas las páginas deben estar estructuradas según el siguiente esquema:

- Cabecera (<header>)
- Menú (<nav>)
- Cuerpo (<article>, <section>)
- Panel informativo (<aside>)
- Pie (<footer>)

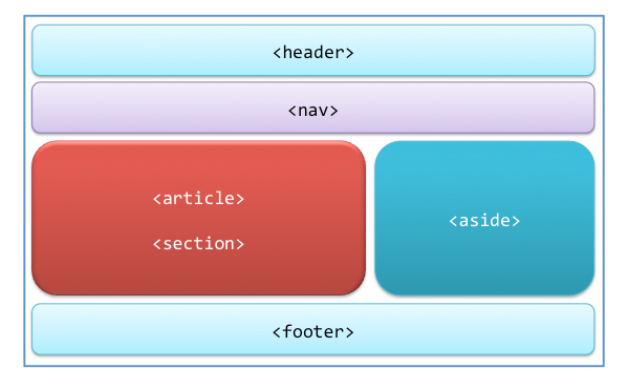

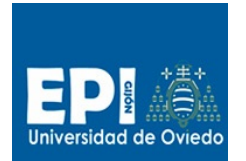

GIITIN – Tecnologías Web

Práctica 1 de Laboratorio - Curso 2013 / 2014

**Fecha de entrega**:

Lunes, 6 de octubre, antes de las 23:59h. en CV

# **Hojas de estilos: CSS3**

Es necesario incluir al menos dos hojas de estilos:

- Estilos de los elementos generales.
- Estilos correspondientes al menú.

### **Opciones de gestión (navegación por el menú)**

Esta aplicación debe permitir al usuario:

- 1. Gestión de productos (CRUD)
	- a. Alta
	- b. Modificación
	- c. Baja
	- d. Listado
	- e. Obtener información de los productos
	- f. Visualizar imágenes de los productos
- 2. Gestión de pedidos (CRUD)
	- a. Nuevo pedido
	- b. Modificar pedido
	- c. Eliminar pedido
	- d. Listar pedido
- 3. Gestión de productos de forma remota (AJAX)
	- a. Carga de productos
	- b. Reinicio de la base de datos

# **Funcionalidad**

A continuación se describe la funcionalidad de la aplicación con el objetivo de que el alumno pueda diseñar los interfaces necesarios:

- Alta de productos: El usuario debe introducir todos los datos del producto, excepto el ID (que la aplicación asignará internamente).
- Modificación de productos: El usuario debe seleccionar, de entre los que se muestran en una lista, el que quiere modificar. Y luego podrá modificar cualquiera de los datos del producto seleccionado salvo el ID.
- Baja de productos: El usuario debe seleccionar, de entre lo que se muestran en una lista, el que quiere eliminar. La lista mostrará la descripción de los productos. Se debe eliminar en cascada los pedidos y sus detalles relacionados.
- Listado de productos: El usuario podrá ver el listado de todos los productos disponibles (preferiblemente en forma de tabla).
- Nuevo pedido: Al dar de alta un nuevo pedido se deberá suministrar el Titular del pedido así como su visa (ambos campos obligatorios), por otro lado el usuario podrá seleccionar, de

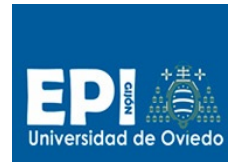

GIITIN – Tecnologías Web

Práctica 1 de Laboratorio - Curso 2013 / 2014

**Fecha de entrega**:

Lunes, 6 de octubre, antes de las 23:59h. en CV

entre los productos que se muestran en una lista, aquellos que quiere incluir en su pedido. En la tabla se mostrará: la descripción, el precio, un checkbox que indica si está seleccionado o no, y un campo de entrada de tipo texto numérico con el número de unidades seleccionadas para este pedido. Al final de la tabla y de cada final se mostrará subtotales y total del pedido según se van seleccionando/deseleccionando productos.

- Modificar pedido: El usuario podrá seleccionar, de entre los pedidos que se muestran en una lista, aquel que desea modificar. Y luego podrá modificarlo de la misma forma que lo hace en la opción de nuevo pedido, aunque en este caso ya parte de productos seleccionados y unidades.
- Eliminar pedido: El usuario debe indicar el número de pedido a eliminar.
- Listar pedidos: El usuario debe ver todos los pedidos en una tabla y cuando seleccione uno, se mostrará en otra tabla sus detalles.
- Carga de productos: Se deberá implementar la opción de menú "Carga de productos" que añadirá a la tabla de productos una lista de DVDs con sus datos correspondientes obtenida a través de un servicio AJAX.
- Reinicio de la base de datos: Mediante esta opción borrarán todas las tablas y se volverán cargar todos los productos desde el servicio AJAX.
- Opcional: selección de la dirección del servicio. Se debe poder configurar la dirección donde se encuentra localizado el servicio y permitir que la carga se pueda realizar de diferentes direcciones. Probarlo poniendo el servicio en un servidor local.
- Opcional: carga de la página informativa URL de cada título al pinchar en un icono de la lista de productos.
- Opcional: visualización de la carátula de cada título en un canvas al pasar por encima de la fila correspondiente a cada título. El tamaño de la imagen debe ajustarse al tamaño del canvas. Queda a criterio del alumno dónde colocar dicho canvas.

Aquellas partes etiquetadas como "Opcional" permiten mejorar la nota en caso de fallos en alguna de las opciones obligatorias.

#### **Carga de productos de forma remota (AJAX)**

Se ha dejado disponible un servicio web Json en la dirección:

http://di002.edv.uniovi.es/~delacal/tew/practica01/servicio.php

Se puede ejecutar directamente desde el navegador para analizar el formato que retorna. Cabe destacar los siguientes campos que serán usados en la práctica:

- OriginalTitle: Título original.
- Year. Año de estreno.
- Category: Categoría.
- URL: Enlace a una web sobre películas.
- Picture: Enlace a una imagen de la carátula de la película.
- Precio: Precio del título.

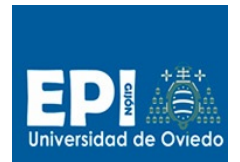

GIITIN – Tecnologías Web

Práctica 1 de Laboratorio - Curso 2013 / 2014

**Fecha de entrega**:

Lunes, 6 de octubre, antes de las 23:59h. en CV

Se suministra el código PHP del servicio web (servicio.zip) así como las imágenes de las carátulas para poder desplegar el servicio en un servidor local y hacer pruebas . Consistiría tan solo en:

- a. Descomprimir el archivo servicio.zip en el directorio htdocs de Apache.
- b. Acceder mediante el URL : http://localhost/servicio/servicio.php

El servidor Apache portable que tenemos instalado en entorno-tew\apache no dispone de soporte para PHP, así que sería necesario instalar otra distribución portable como XAMP, Mini Apache, etc.

El código JQuery/Ajax para se puede emplear para acceder a los datos del servicio es el siguiente:

• En HTML incluir esta versión de AJAX:

```
<script type="text/javascript" 
    src="http://ajax.googleapis.com/ajax/libs/jquery/1.10.2/jquery.min.js">
</script>
```
• En Javascript/JQuery

```
$.ajax({
   url : "http://di002.edv.uniovi.es/~delacal/tew/practica01/servicio.php",
   type : "GET",
   dataType : "json",
   // Listado de peliculas (función de callback)
  success : function(peliculas) {
       alert("Recibida respuesta con exito!");
       //Para acceder a los datos de las películas se pude recorrer así
       for ( var i in peliculas.Movie) {
          var pelicula = peliculas.Movie[i];
          //Acceso de las atributos de una película
          // pelicula["@attributes"].OriginalTitle
          // pelicula["@attributes"].URL
         \frac{1}{2} ...
          // pelicula["@attributes"].Precio
 }
    } //Cierre de la función de callback
  } //Cierre del parámetro de .ajax
```
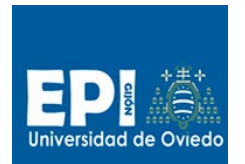

GIITIN – Tecnologías Web

Práctica 1 de Laboratorio - Curso 2013 / 2014

**Fecha de entrega**:

Lunes, 6 de octubre, antes de las 23:59h. en CV

#### **Consideraciones y pesos de la nota**

#### **Tecnologías a utilizar**

Para el desarrollo de esta práctica se pueden utilizar tanto javascript como JQuery, teniendo en cuenta que el uso de JQuery de forma correcta será más valorado en la nota:

- Uso de Javascript implica un máximo de 8 sobre 10 en la nota final de esta práctica (Práctica + Examen)
- Uso de JQuery implica un máximo de 10 sobre 10 en la nota final de esta práctica (Práctica + Examen)

#### **Ponderación de las notas**

La nota final de esta práctica se compone de:

- La evaluación de la práctica entregada en el CV: 50% de la nota final de esta práctica.
- La evaluación del examen práctico: 50% de la nota final de esta práctica.

PracticaTecCliente = 0,50\*PracticaEntregada + 0,50\*ExamenPráctico

La nota final de esta práctica tendrá un peso de 30% sobre la nota final de prácticas de laboratorio.

NotaFinalPrácticasLaboratorio = 0,30\*PracticaTecCliente + 0,70\*RestoPracticas

#### **Entregables**

A continuación se detalla qué debe entregar el alumnos a través del campus virtual:

**fichero.zip** con el proyecto completo y la memoria.

- o El nombre del fichero debe ser: XXPractica1, donde XX será apellidos y nombre de uno de los integrantes del grupo, sin espacios en blanco ni acentos, y en minúsculas.
- o El nombre del proyecto Eclipse debe ser igual que el nombre del fichero.
- o La memoria será un documento pdf de un máximo de 3 hojas, donde se explique la estructura empleada así como aquellas decisiones de implementación relevante.